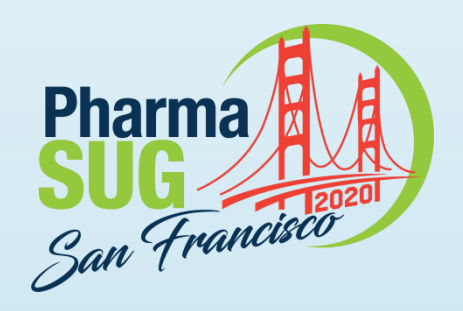

#### **Data Library Comparison Macro %COMPARE\_ALL**

Jeffrey Meyers, Mayo Clinic:

Statistical Programmer Analyst III within Mayo Clinic's Cancer Center Statistics team.

Research focus on gastrointestinal and respiratory cancers as well as meta-analysis.

10 years of SAS programming experience focusing on macros, graphics, SQL and reports.

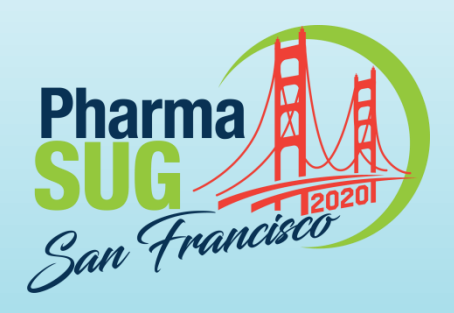

# **Data Library Comparison Macro %COMPARE\_ALL**

Jeffrey Meyers, Mayo Clinic

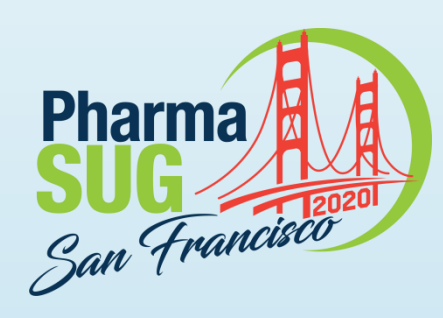

## **%COMPARE\_ALL**

- Creates a report comparing all datasets within two libraries
	- Outputs to an Excel file (requires SAS 9.4+)
- ▶ 8 parameters (3 required, 5 optional)
- ▶ Creates four different types of worksheets in the report
- ▶ Contains navigation to easily move from one summary to another
- Contains error checking, documentation, and cleans up after itself

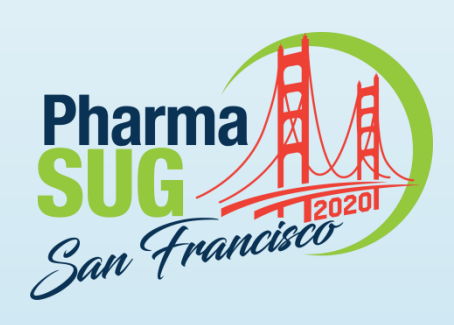

### **Macro Parameters**

- Required
	- BASE: designates the first library (libname not path) to be compared
	- COMPARE: designates the second library for comparison
	- OUTDOC: full file path and file name of output Excel document
- ▶ Optional
	- ID: designate one or more variables as unique identifiers (example: Patient ID). Each dataset takes any ID variables that in this list that exist within it. They are sorted by the ID variables from left to right in the list.
	- SELECT: optionally selects specific datasets from libraries for comparison
	- CROSSTAB\_THRESHOLD: cut-point for displaying all unique values for a variable in comparison table
	- IDSUMTABLE: determines how many ID variables are used for change summary table
	- DEBUG: turns on options for debugging macro issues

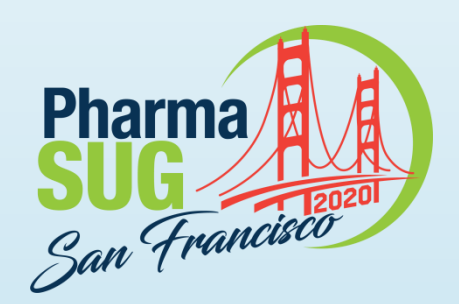

# **Macro Call Example**

Libname frz18 '*file-path 2018 version*'; Libname frz19 'file-path 2019 version';

```
%COMPARE_ALL(
BASE=frz18,
COMPARE=frz19,
OUTDOC=compare_all_example.xlsx,
ID=patient_id cycle);
```
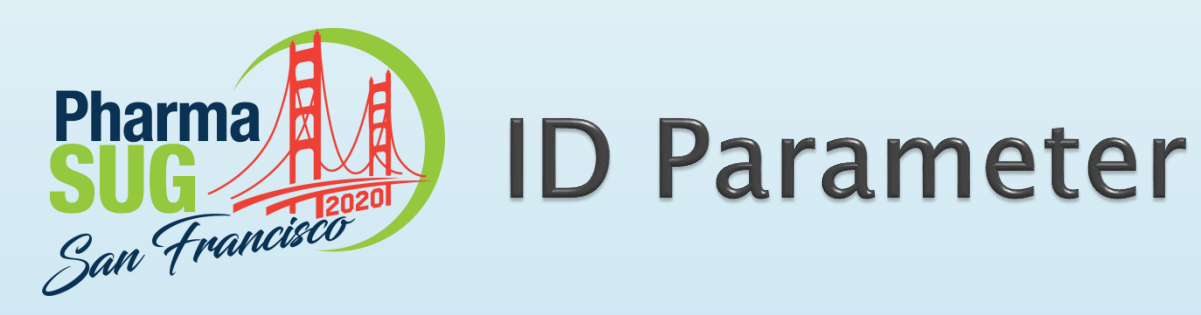

Example: ID=patient\_id cycle eval\_dt

Dataset 1: Includes variables patient\_id, age, sex, performance\_score

Dataset 2: Includes variables patient\_id, cycle, agent, dose

Dataset 3: Includes variables patient\_id, eval\_dt, toxicity, grade

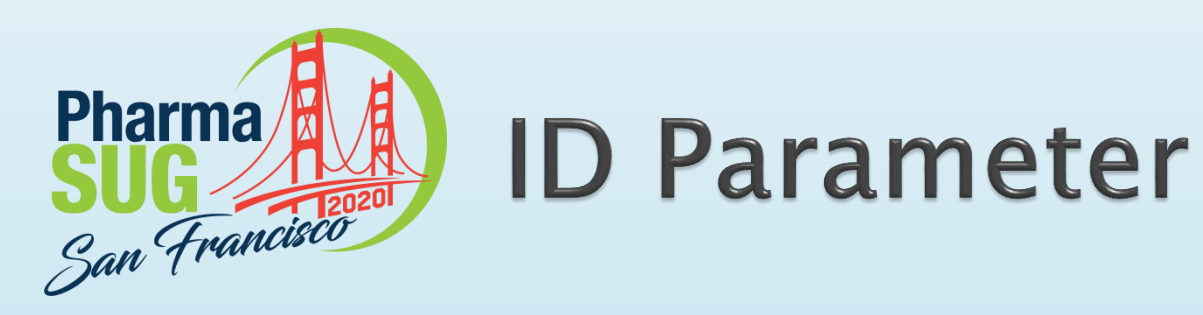

Example: ID=patient\_id cycle eval\_dt

Dataset 1: Includes variables patient\_id, age, sex, performance\_score Uses only patient\_id as ID variable Dataset 2: Includes variables patient\_id, cycle, agent, dose Uses patient\_id and cycle as ID variables in that order Dataset 3: Includes variables patient\_id, eval\_dt, toxicity, grade Uses patient\_id and eval\_dt as ID variables in that order

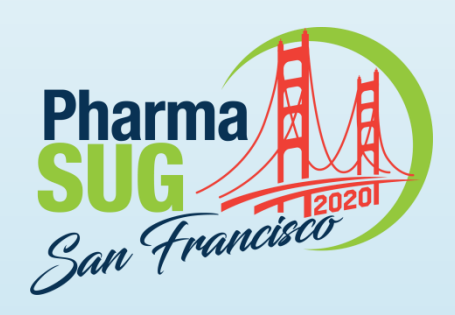

# **Macro Error Checking**

- ▶ The following items are checked by the macro:
	- If the BASE and COMPARE libraries exist and have been assigned
	- If OUTDOC is missing
	- If the *CROSSTAB\_THRESHOLD* and *IDSUMTABLE* parameters are not a number greater than 0

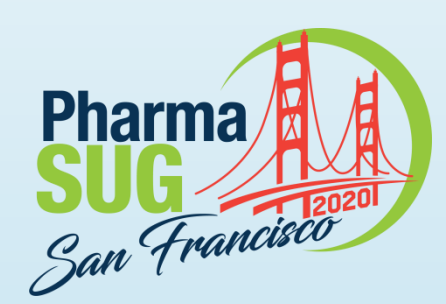

## **Macro Error Checking**

68 69 %include '~m080449/ccsic/mymacs/compare all.sas'; %compare\_all(base=ifrz,compare=iinter2,id=protnum dcntr\_id\_new\_id,outdoc=~/ibm/data\_changes.xlsx, 1037 1038 select=,idsumtable=1); ERROR: (Global: COMPARE) Library does not exist ERROR: 1 pre-run errors listed ERROR: Macro COMPARE ALL will cease COMPARE ALL has finished processing, runtime: 0:00 1039

1037 %compare\_all(base=ifrz,compare=iinter,id=protnum dcntr\_id new\_id,outdoc=~/ibm/data\_changes.xlsx, select=,idsumtable=-5); 1038 ERROR: (Global: IDSUMTABLE) Must be greater than or equal to 0. -5 is not valid. ERROR: 1 pre-run errors listed ERROR: Macro COMPARE ALL will cease COMPARE\_ALL has finished processing, runtime: 0:00 1039

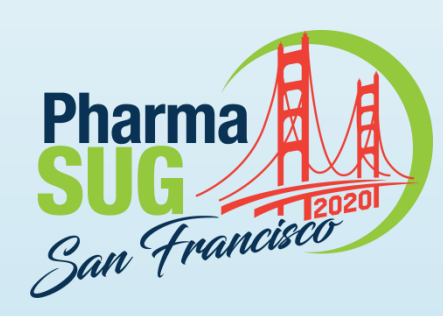

# **Top Summary Worksheet**

- Overview of all datasets in either library
	- If SELECT parameter is used then only the datasets in the SELECT list will be shown
- Meta data is shown for both BASE and COMPARE versions
	- Date last updated, number of observations, number of variables
- High-level summary of differences
	- How many variables have had an attribute such as type changed
	- How many observations (based on matching ID variables) are in BASE but not COMPARE
	- How many observations (based on matching ID variables) are in COMPARE but not BASE
	- How many total variable values changed (based on matching ID variables)
- ID Variables Used for each dataset's comparison
- Libraries being compared are listed at top of sheet with file path
- Clicking a dataset name will navigate to that dataset's summary page
- BASE, COMPARE, Differences, and ID variables are colored consistently throughout report
- Differences are highlighted with color

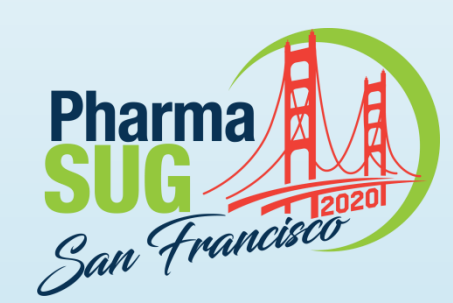

### **Top Summary Worksheet**

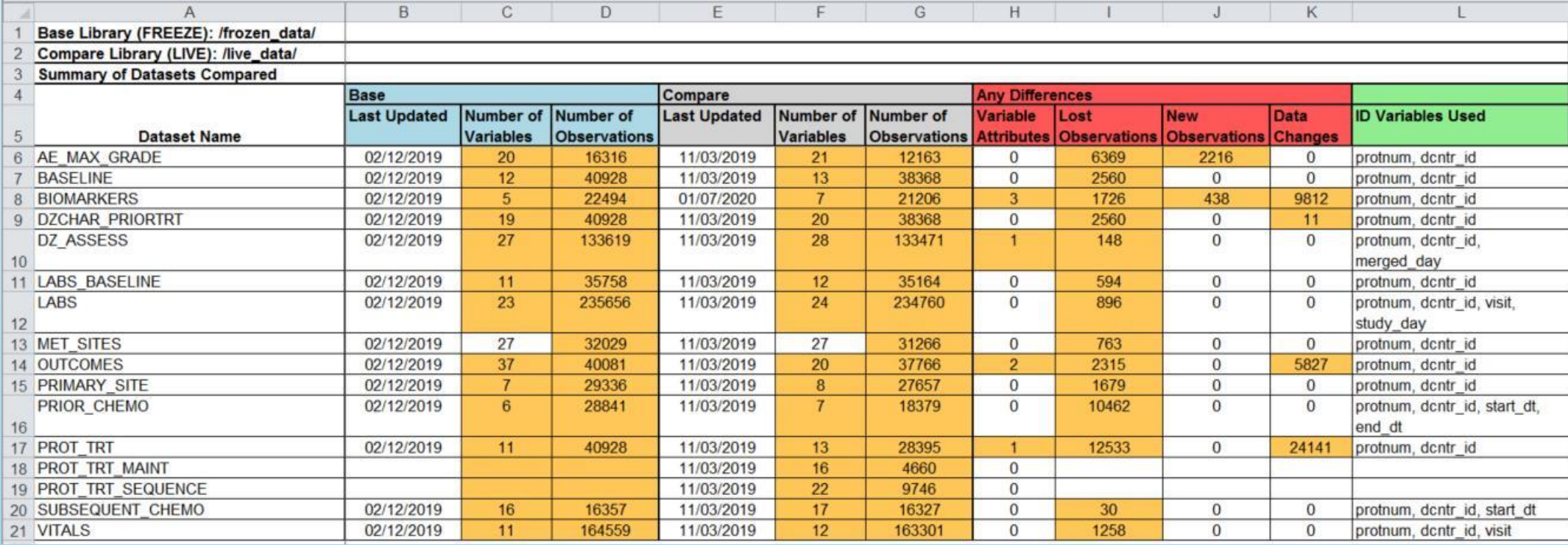

![](_page_11_Picture_0.jpeg)

# **Dataset Summary Worksheet**

- Overview of variables in each dataset that exists in both libraries
- ▶ Displays basic meta data for each variable
	- Type, length, label and format
	- Highlights any meta data that has changed
- ▶ Marks each variable being used as an ID variable in green
- Summary of differences by variable
	- Whether variable exists in BASE but not COMPARE
	- Whether variable exists in COMPARE but not BASE
	- Whether any observations (based on matching ID variables) have changed values
- Any variables with differences are marked in red
	- Clicking a red variable will navigate to that variable's summary page
- $\triangleright$  Navigation to top summary worksheet is in the header

![](_page_12_Picture_0.jpeg)

### **Dataset Summary Worksheet**

![](_page_12_Picture_17.jpeg)

![](_page_13_Picture_0.jpeg)

### **Data Changes Summary** Worksheet

- Summary of changes within dataset, follows Dataset Summary worksheet
- ▶ Summarizes lost observations, new observations, and number of data changes across specified ID variables
	- Maximum number of ID variables used is determined by IDSUMTABLE
- ▶ Each variable with data changes is listed along with a summary based on variable type and CROSSTAB\_THRESHOLD
	- If number of unique changes <=CROSSTAB\_THRESHOLD then each unique change is listed along with a count
	- If number of unique changes > CROSSTAB\_THRESHOLD then values are summarized as "Non-missing" or "Missing" with counts
	- Numeric variables also have minimum and maximum changed value
- Navigation to top summary and dataset summary worksheet is in the header and the state of the state of the state of the state of the state of the state of the state of the state of the state of the state of the state of the state of the state of the state of the state of the state of the

![](_page_14_Picture_0.jpeg)

### **Data Changes Summary** Worksheet

![](_page_14_Picture_19.jpeg)

![](_page_15_Picture_0.jpeg)

### **Data Changes Summary** Worksheet

![](_page_15_Picture_19.jpeg)

![](_page_16_Picture_0.jpeg)

### **Variable Changes Summary** Worksheet

- Created for each variable that had any value changes
- ▶ Replicates the output from traditional COMPARE procedure
	- Displays observations with data changes
	- Lists each ID variable, base and compare values, and absolute/percent change if the variable is numeric
- Navigation to top summary and dataset summary worksheet is in the header

![](_page_17_Picture_0.jpeg)

#### **Variable Changes Summary** Worksheet

![](_page_17_Picture_19.jpeg)

![](_page_18_Picture_0.jpeg)

- ▶ The COMPARE\_ALL macro is a powerful tool for comparing multiple versions of the same library
- Creates an easy to read Excel report with built in navigation to easily jump to the needed worksheet
- ▶ The macro is available for download on the SAS Communities [page](https://communities.sas.com/t5/SAS-Communities-Library/Data-Library-Comparison-Macro-COMPARE-ALL/ta-p/634341)

![](_page_19_Picture_0.jpeg)

Name: Jeffrey Meyers Organization: Mayo Clinic E-mail: [meyers.jeffrey@mayo.edu](mailto:meyers.jeffrey@mayo.edu) / [jpmeyers.spa@gmail.com](mailto:jpmeyers.spa@gmail.com)